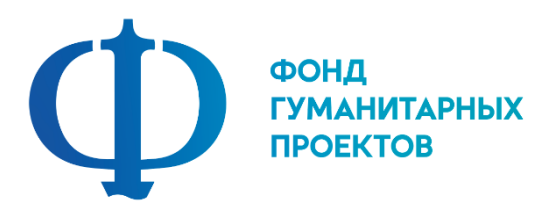

**Государственное бюджетное учреждение дополнительного образования «Центр дополнительного образования Липецкой области»**

# **ПРОГРАММА ПРОФЕССИОНАЛЬНОЙ ПРОБЫ**

**в рамках проекта по ранней профессиональной ориентации учащихся 6-9 классов общеобразовательных организаций «Билет в будущее»**

**ПРОГРАММИСТ**

**г. Липецк 2023**

# **ПРОГРАММИСТ**

## 1. Паспорт программы профессиональной пробы

## **Профессиональная среда: комфортная**

**Наименование профессионального направления: специалист по разработке программного обеспечения**

Автор программы: *Кузнецов Артем Игоревич, педагог дополнительного образования.* Контакты автора: Липецкая область, г. Липецк, user.a.kuznetsov@yandex.ru, 89158510580.

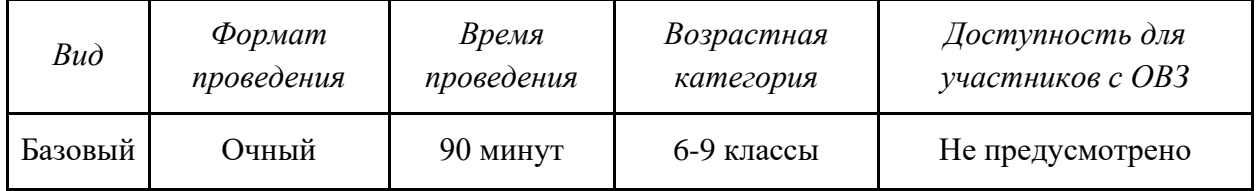

## 2. Содержание программы

## **Введение (10 мин)**

## *1. Краткое описание профессионального направления.*

Каждый день человек полагается на цифровые продукты: от таймера на телефоне до поискового запроса в браузере. Их бесперебойную работу обеспечивают программисты. Программист - человек, который создает компьютерные программы, сайты, веб-сервисы и мобильные приложения с помощью языков программирования таких как C, C++, Java и др. Задачи программиста зависят от того, какую должность он занимает. Например, если человек разрабатывает мобильные приложения, то пишет код, создает интерфейс и другие элементы софта.

# 2. *Место и перспективы профессионального направления в современной экономике региона, страны, мира.*

Мир ИТ - огромен. И нет практически такой области, в которой не задействованы информационные технологи. В связи с обширными возможностями всевозможных ИТ технологий, у различных сфер рынка возникают определенные нужды. И для удовлетворения этих потребностей необходим программист. А из-за активного развития технологий и выхода новых технических решений, программист всегда находится в профессиональном тонусе.

## 3. *Необходимые навыки и знания для овладения профессией.*

Программа базируется на знаниях, полученных при изучении общеобразовательных предметов: математики, информатики. Личностные навыки: ответственность, терпение, коммуникабельность, концентрация. Базовые навыки использования ПК.

## 4. *1-2 интересных факта о профессиональном направлении*.

Возникновение программирования как рода занятий и, особенно, как профессиональной деятельности трудно датировать однозначно.

Часто первым программируемым устройством принято считать жаккардовый ткацкий станок, построенный в 1804 году Жозефом Мари Жаккаром, который произвёл революцию в ткацкой промышленности, предоставив возможность программировать узоры на тканях при помощи перфокарт.

Первое программируемое вычислительное устройство, Аналитическую машину, разработал Чарлз Бэббидж (но не смог её построить). 19 июля 1843 года графиня Ада Августа Лавлейс, дочка великого английского поэта Джорджа Байрона, как принято считать, написала первую в истории человечества программу для Аналитической машины. Эта программа решала уравнение Бернулли, выражающее закон сохранения энергии движущейся жидкости.

В своей первой и единственной научной работе Ада Лавлейс рассмотрела большое число вопросов. Ряд высказанных ею общих положений (принцип экономии рабочих ячеек памяти, связь рекуррентных формул с циклическими процессами вычислений) сохранили свое принципиальное значение и для современного программирования. В материалах Бэббиджа и комментариях Лавлейс намечены такие понятия, как подпрограмма и библиотека подпрограмм, модификация команд и индексный регистр, которые стали употребляться только в 1950-х годах.

#### 5. *Связь профессиональной пробы с реальной деятельностью.*

Профессиональная проба - это симуляция профессиональной деятельности. Участие в профессиональной пробе способствует формированию у обучающихся представления о специфике профессии «Программист», а также получению начальных навыков профессиональной деятельности в данной области.

#### **Постановка задачи (10 мин)**

- 1. Необходимо создать графическое приложение, соответствующее приведенному макету. Для создания приложения будем использовать одну из IDE.
- 2. Демонстрация финального результата, продукта.

## **Выполнение задания (60 мин)**

1. *Подробная инструкция по выполнению задания. Задание 1.* Запуск и ознакомление с IDE Загрузка и установка графических библиотек.

Создание проекта приложения

Создание UI по макету

Программирование интерактивных элементов

*Задание 2*

Разработать UI программы на свободную тему*.*

2. *Рекомендации для наставника по организации процесса выполнения задания*:

- − установить на рабочие компьютеры обучающихся ПО Microsoft Visual Studio
- − проверить работу ПО, запустив программу;
- − проверить, что программа не зависает и работает стабильно (нет «лагов» и «фризов»);
- − проверить рабочее состояние устройств ввода: мышь, клавиатура;
- − проверить рабочее состояние монитора: изображение должно быть четким и не мерцающим;
- − подготовить распечатанный или электронный материал с инструкцией по выполнению задания.

## **Контроль, оценка и рефлексия (10 мин)**

#### 1. *Критерии успешного выполнения задания*

Для оценки успешности выполнения задания необходимо проверить:

- − приложение успешно запускается
- − приложение дает правильные результаты
- − внешний вид приложения соответствует макету
- 2. *Рекомендации для наставника по контролю результата, процедуре оценки:*
	- − внешний вид приложения может иметь незначительные отклонения от предложенного макета
	- − при оценке следует учитывать цвета, размер и расположение элементов, шрифты

#### 3. *Вопросы для рефлексии учащихся*

Для проведения рефлексии преподаватель предложит обучающимся следующее облако «тегов», которые необходимо дополнить:

- сегодня я узнал...
- было трудно…
- я понял, что…
- я научился…
- я смог…
- было интересно узнать, что…
- меня удивило…
- мне захотелось…

#### 3. Инфраструктурный лист

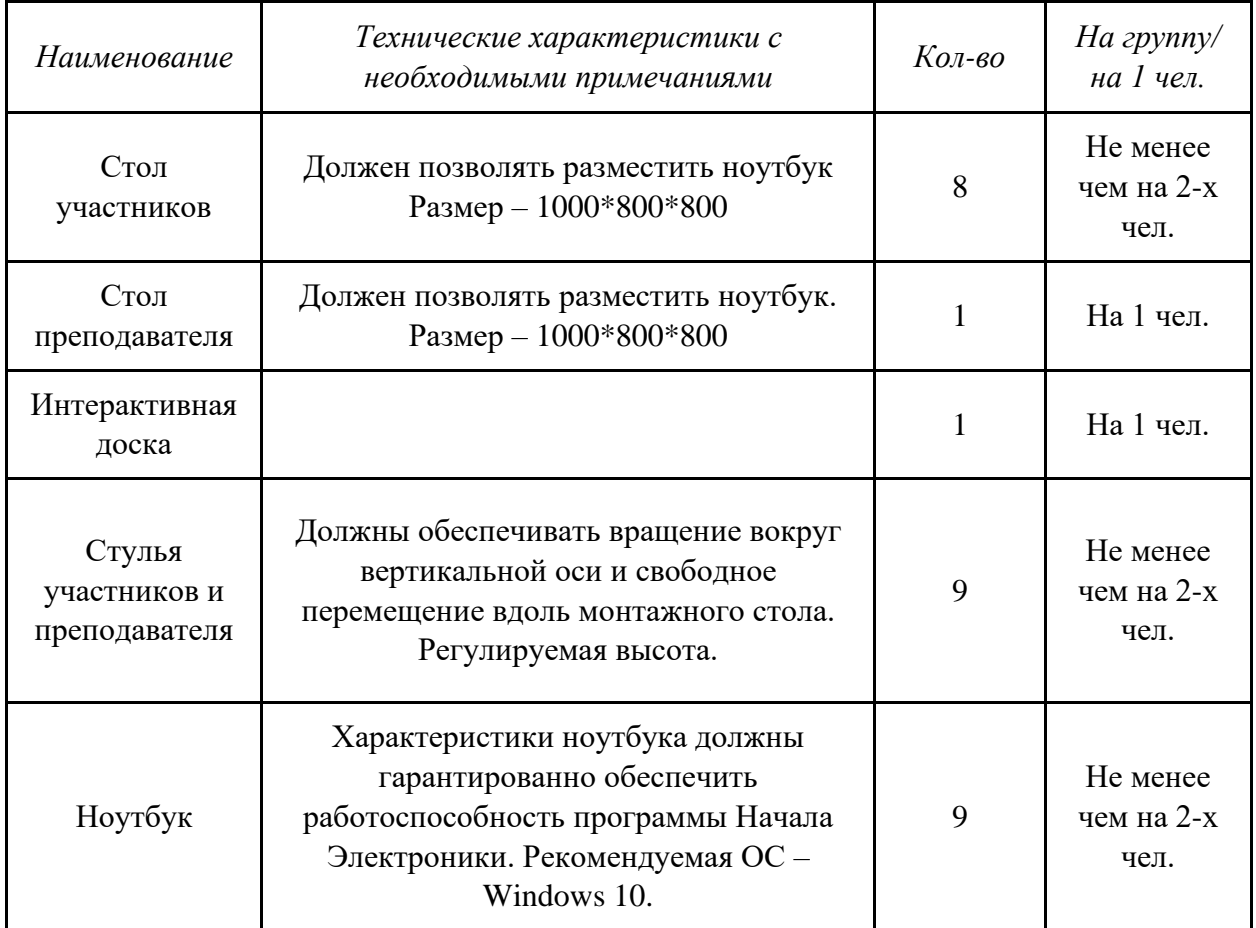

# 4. Приложение и дополнения

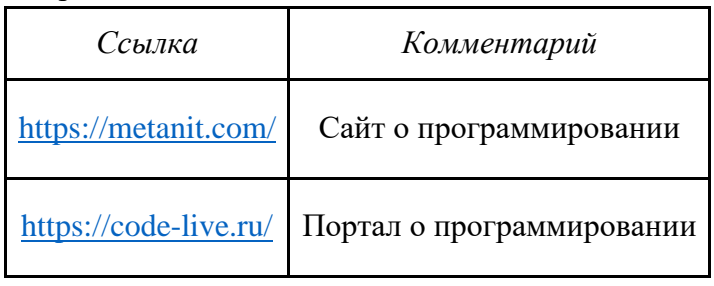